Tipo de artículo: Artículo original Temática.: Técnicas de programación Recibido: 14/06/2021 | Aceptado: 12/07/2021

# **Métodos para la representación de polilíneas con coordenadas geoespaciales en OpenGL ES 2.0**

Methods for rendering polylines with geospatial coordinates in OpenGL ES 2.0

Jordanys Martínez Mendoza 1\* <https://orcid.org/0000-0001-9443-312X> Zailyn Espinosa López <sup>1</sup> <https://orcid.org/0000-0002-7045-373X> Joel Charles Sotelo <sup>1</sup> <https://orcid.org/0000-0002-4224-4797>

<sup>1</sup>Empresa de Ciencia y Tecnología de Simuladores. Departamento de Software. Loma SN % Conil y Santa Ana, Plaza de la Revolución, Habana, Cuba. [jordanys.mm@nauta.cu,](mailto:jordanys.mm@nauta.cu) [zailyn1783@gmail.com,](mailto:zailyn1783@gmail.com) [jcharles86@nauta.cu.](file:///L:/Representación%20de%20información%20espacial%20usando%20OpenGL%20ES%202.0/jcharles86@nauta.cu)

\*Autor para la correspondencia: [\(jordanys.mm@nauta.cu\)](mailto:jordanys.mm@nauta.cu)

### **RESUMEN**

El presente trabajo ofrece una solución para la representación de polilíneas con coordenadas geoespaciales en OpenGL ES, variante simplificada de la interfaz de programación de aplicación gráfica OpenGL para dispositivos como los teléfonos móviles. Se hizo un análisis matemático para la creación de un método de obtención de la matriz Modelo-Vista-Proyección, que se utilizó en la transformación de las coordenadas correspondiente a cada una de las polilíneas, ya que los rangos de valores de estas no están comprendidos en el espacio normalizado de OpenGL, que es de -1 a 1, sino que están en relación al sistema de coordenadas al

que pertenecen; conforme a esto fue posible manejar rangos de coordenadas superiores. Mediante el lenguaje unificado de modelado, se presentan diagramas de clases, que agrupan los conceptos específicos de OpenGL ES y los relacionados con los elementos de representación a través del lenguaje de sombreado y métodos para garantizar altos rendimientos de dibujado. Se propone, además, cómo crear y configurar una aplicación en Visual Studio 2017, con el módulo de desarrollo de plataforma cruzada, para la creación de aplicaciones móviles en C++, con OpenGL ES 2.0. Para la validación de los métodos propuestos se implementó una aplicación de prueba para el sistema operativo Android.

**Palabras clave**: geoespaciales; representación; OpenGL ES; Modelo-Vista-Proyección; lenguaje de sombreado.

### **ABSTRACT**

The present work offers a solution for rendering of polylines with geospatial coordinates in OpenGL ES, a simplified variant of the OpenGL graphical application programming interface for devices such as mobile phones. A mathematical analysis was made to create a method for obtaining the Model-View-Projection matrix, which was used in the transformation of the coordinates corresponding to each of the polylines, since the ranges of values of these are not understood in the normalized OpenGL space, which is -1 to 1, but they are in relation to the coordinate system to which they belong; accordingly, it was possible to handle higher coordinate ranges. Using the Unified Modeling Language, class diagrams are presented, which group together OpenGL ES-specific concepts and those related to rendering elements through the shading language and methods to ensure high drawing performances. It also proposes how to create and configure an application in Visual Studio 2017, with the cross-platform development module, for the creation of mobile applications in  $C +$ , with OpenGL ES 2.0. For the validation of the proposed methods, a test application for the Android operating system was implemented.

**Keywords:** geospatial; rendering; OpenGL ES; Model-View-Projection; shading language.

# **Introducción**

OpenGL ES es una interfaz de programación de aplicación multiplataforma libre para renderizar gráficos 2D y 3D avanzados en sistemas integrados y móviles, incluidas consolas, teléfonos, electrodomésticos y vehículos. Consiste en un subconjunto bien definido de OpenGL de escritorio adecuado para dispositivos de bajo consumo y proporciona una interfaz flexible y potente entre el *software* y el *hardware* de aceleración de gráficos. (Khronos, 2021).

OpenGL ES 2.0 fue la primera API de gráficos móviles portátiles en exponer sombreadores o *shaders*  sprogramables en la última generación de hardware de gráficos. Sigue siendo una API predominante en la actualidad, y sigue siendo la API de gráficos 3D más ampliamente disponible, y una opción sólida para apuntar a la gama más amplia de dispositivos del mercado (Khronos, 2021). Los diseñadores han aprovechado las bondades de los *shaders*, como muchos cálculos con rapidez (Linietsky, 2021) y obtener gran calidad en los gráficos que producen.

El primer fabricante de *hardware* en introducir *shaders* en sus productos fue la compañía nVidia (Charte, 2020) y fue el primer lenguaje desarrollado para crear estos programas muy similares al lenguaje ensamblador. Existe más de un lenguaje de programación de *shader* como el desarrollado por la empresa Microsoft, nombrado lenguaje de sombreado de alto nivel (HLSL) que puede ser usado en su tecnología Direct-X (Microsoft, 2021). De igual forma OpenGL ES cuenta con su propio lenguaje de *shaders* llamado GLSL (Pack, 2015) comenzándose a emplear con la versión OpenGL ES 2.0.

Los primeros experimentos para la visualización con *shaders* se remontan a 1993 mediante el *software* RenderMan (Bailey, 2009) desarrollado por la compañía Pixel y ha sido la tecnología de representación básica de esta (Techopedia, 2021). El procesamiento y visualización de grandes imágenes como las aéreas es otra de las aplicaciones de OpenGL, donde se pasan a la unidad de procesamiento gráfico (GPU) en forma de mosaicos las imágenes para crear un efecto piramidal (Painho, 2010). Uno de los mayores impulsores de estas tecnologías son los desarrolladores de la librería de *software* Mapnik, para la representación de imágenes de mapas, esta librería contiene interfaces para los lenguages C++ y Python (Pavlenko, 2021). OpenStreetMap OpenStreetMap proporciona datos de mapas para miles de sitios web,

aplicaciones móviles y dispositivos de hardware (OpenStreetMap, 2021), el proyecto cuenta con varias librerías para renderizar mapas, sin embargo Mapnik y Osmarender son de las librerías más importantes (Rössler, 2012); la complejidad para el entendimiento y el alto nivel de dependencias con otras tecnologías de estas librerías, hacen que su estudio y la realización de una ingeniería inversa sean muy complejas, sin mencionar que aunque sus creadores afirman que son de código libre no dejan de incluir en sus archivos fuentes las licencias que se deben de cumplir para su uso. Otro de los trabajos realizados es una implementación de un motor de representación de mapas donde se muestra cómo usar técnicas, con la GPU, para alcanzar altos niveles de rendimiento (Shaojie et al., 2019). *Meet TerraLens* es una tecnología estadounidense-canadiense cuyo motor de representación está basado en *shaders* aplicado al mapeo en dos y en tres dimensiones en tiempo real (Kongsberg, 2020).

A partir del estudio realizado del surgimiento y empleo de los sombreadores por sus altas velocidades de procesamiento, se planteó como objetivo, diseñar un sistema de clases y un conjunto de métodos, que haciendo uso de *shaders* en OpenGL ES 2.0, funcione como una capa para la representación de datos geoespaciales, la que puede ser utilizada posteriormente para el desarrollo de sistemas de información geográfica (SIG), pues las escenas que se generan necesitan altas velocidades de renderizado (Tully, 2020).

# **Métodos o Metodología Computacional**

Durante el desarrollo de la investigación fueron utilizados los siguientes métodos : análisis-síntesis, para el estudio de las fuentes bibliográficas existentes referente al tema, identificando los elementos más importantes y necesarios para dar solución al objetivo planteado; el histórico-lógico, con el fin de realizar un estudio en los antecedentes sobre el uso de OpenGL ES y los *shaders* en el campo de la geomática y otras ramas; el análisis documental en la consulta de literatura especializada sobre el tema y la experimentación para probar la capa de representación con información espacial real.

Se realizó un análisis teórico sobre elementos matemáticos involucrados en la transformación de coordenadas en OpenGL que sirvieron como base para la elaboración del método en la obtención de la matriz Modelo-Vista-Proyección (MVP). Con el empleo del lenguaje unificado los autores de la presente investigación modelaron a través de diagrama de clases los conceptos de representación con OpenGL ES.

## **Transformación de coordenadas**

OpenGL usa una matriz de 4 x 4 para todas las transformaciones de visualización y modelado (Woo, 1997). Los 16 elementos de la matriz se almacenan como una matriz unidimensional en orden de columna principal (Song, 2018). OpenGL ES 2.0 no es compatible con versiones anteriores (Google, 2021), razón por la cual ninguna llamada a las funciones de transformación *glOrtho* y *glFrustum* tiene efecto sobre los vértices.

La función *glOrtho* describe una matriz de perspectiva que produce una proyección paralela, (Microsoft, 2021) que es la deseada, pues los gráficos a obtener en este trabajo son en dos dimensiones solamente. Esta función requiere 6 parámetros para especificar 6 planos de recorte en un espacio tridimensional; izquierda (*l*), derecha(*r*), inferior (*b*), superior (*t*), cercano(*n*) y lejano (*f*), en la figura 1 se puede apreciar el espacio tridimensional definido por estos planos, similar a un cubo 3D (Song, 2018)

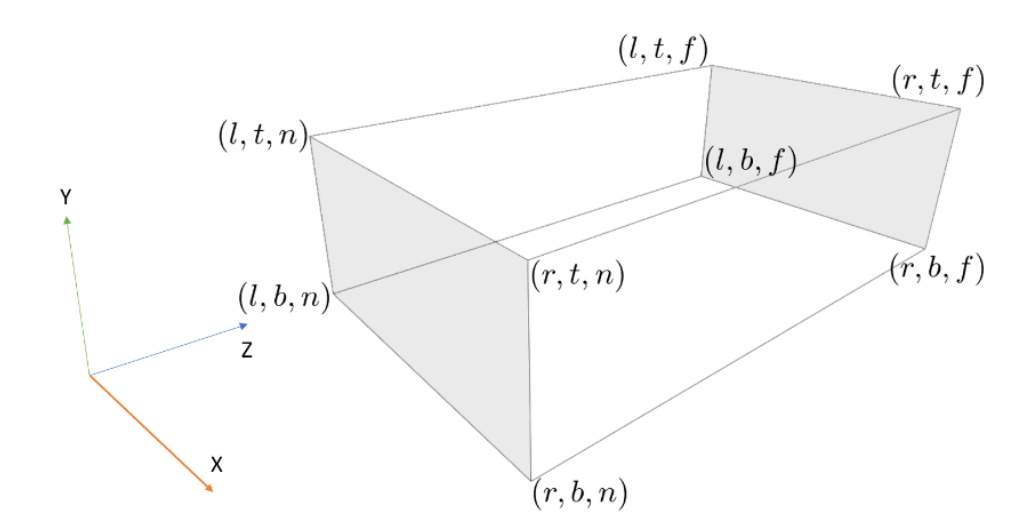

**Fig. 1**- Proyección ortográfica.

Editorial "Ediciones Futuro" Universidad de las Ciencias Informáticas. La Habana, Cuba [rcci@uci.cu](mailto:rcci@uci.cu)

Los planos de recorte determinan cuáles o qué porción de los objetos serán visibles durante el proceso de renderización. Matemáticamente, la matriz de transformación de este tipo de proyección está definida como se muestra a continuación.

$$
\stackrel{\wedge}{P} = \begin{bmatrix} \frac{2}{r-l} & 0 & 0 & -\frac{r+l}{r-l} \\ 0 & \frac{2}{t-b} & 0 & -\frac{t+b}{t-b} \\ 0 & 0 & \frac{2}{f-n} & -\frac{f+n}{f-n} \\ 0 & 0 & 0 & 1 \end{bmatrix}
$$
(1)

Básicamente con aplicar tres transformaciones matriciales a cada uno de estos vértices, conocidas como MVP, son suficientes para poder obtener el vértice de entrada en este espacio. Esta transformación viene dada por la expresión 2, donde: *P*,*V*, *M* son matrices de transformación.  $\Lambda-\Lambda-\Lambda$ 

$$
v' = \stackrel{\wedge}{P} \cdot \stackrel{\wedge}{V} \cdot \stackrel{\wedge}{M} \cdot v \tag{2}
$$

Y:

 $\stackrel{\wedge}{M}$ : está compuesta por tres transformaciones afines, la traslación ( $\stackrel{\wedge}{S}$ ), la rotación ( $\stackrel{\wedge}{R}$ ) y el escalado ( $\stackrel{\wedge}{S}$ ).

$$
\stackrel{\wedge}{M} = \stackrel{\wedge}{T} \cdot \stackrel{\wedge}{R} \cdot \stackrel{\wedge}{S} \tag{3}
$$

A veces, la matriz de vista y la de modelo se multiplican previamente y se almacenan como una matriz de vista de modelo.

$$
\stackrel{\wedge}{M}_{VM} = \stackrel{\wedge}{V} \stackrel{\wedge}{M} \tag{4}
$$

Sustituyendo la expresión 4 en la expresión 2 se obtiene que:

Editorial "Ediciones Futuro" Universidad de las Ciencias Informáticas. La Habana, Cuba [rcci@uci.cu](mailto:rcci@uci.cu)

$$
v = \stackrel{\wedge}{P} \cdot M_{VM}^{\stackrel{\wedge}{}} \cdot v \tag{5}
$$

Si bien cada objeto tiene su propia matriz de modelo, la matriz de vista es compartida por todos los objetos de la escena, ya que todos se renderizan desde la misma cámara. Dada la matriz de modelo de la cámara *<sup>C</sup> ,*  cada vértice *v* puede ser transformado de su sistema de coordenada local al sistema de coordenadas del mundo y al de la cámara. La expresión 4 representa lo planteado (Santell, 2020).

$$
\bigvee^{\Lambda}_{V} = \bigvee^{\Lambda - 1}
$$
 (6)

Las matrices  $\hat{P}$ ,  $\hat{V}$ ,  $\hat{M}$  permiten las transformaciones de las coordenadas de los vértices de los objetos al sistema de coordenadas global, o al espacio de recorte de la figura 1. Partiendo de las expresiones matemáticas definidas, es posible el diseño de un *shader* que las utilice para la representación o renderización en OpenGL ES de primitivas geométricas como polilíneas.

#### **Método de obtención de la matriz MVP**

La obtención de la matriz MVP, es de crucial importancia en el procesamiento de información espacial debido a los rangos numéricos que poseen las coordenadas. La matriz debe ser calculada cada vez que cambie la extensión espacial a representar y cada aparición de una matriz de 4 x 4 es representada como *mat4*.

Método 1: Obtención de la matriz MVP

**Entrada:** Extensión espacial definida dos puntos *pMin, pMax*. **Salida:** matriz MVP definida como *mMVP*. 1. *mat4* mOrtho;

2. *mat4* mModelView;

- 3. *mat4* mMVP;
- 4. *loadIdentity*(out mOrtho);

5. *ortho*(out mOrtho, *pMin.x, pMin.y, pMax.x, pMax.y*);

- 6. *loadIdentity*(out mModelView);
- 7. *translate*(out mModelView, 0, 0, 0);
- 8. *loadIdentity*(out mMVP);
- 9. *multiplyMatrix*(out mMVP, mModelView, mOrtho);

Gran parte del procesamiento matemático lo realizan las funciones *loadIdentity, ortho, translate y multiplyMatrix.* La función *loadIdentity* establece todos los valores de una matriz en cero, excepto los valores de la diagonal a quienes da valor de 1. Por otra parte, *ortho* crea una matriz ortogonal a partir de lo planteado en la expresión 1, donde el plano de recorte en este caso se define por los valores de la extensión geográfica. La función *translate* ejecuta una traslación en los ejes *x, y, z y* finalmente el objetivo de la función *multiplyMatrix* es el de efectuar la multiplicación entre dos matrices en este caso mModelView y mOrtho, por tanto mMVP es el resultado de esta multiplicación matricial.

# **Diseño de los diagramas de clases y métodos propuestos Clases para manejar OpenGL ES**

OpenGL ES está programado con el lenguaje C, por esta razón y para agilizar el proceso de desarrollo, fueron diseñados un conjunto de clases para manejar sus conceptos de forma reutilizable. A continuación, aparece la explicación de las clases que fueron diseñadas y una breve descripción sobre su función. En la figura 2 y 3 se muestra el diseño del diagrama de clases asociado a estos.

**GL\_Object:** es la base de todas las clases que encapsulan los conceptos de OpenGL ES y posee un solo atributo denominado *id* que es común en el resto de las clases. Es una interfaz y los métodos que posee, son comunes y que cada objeto de OpenGL ES deben de realizar.

**GL\_Program:** se encarga de implementar la función de los objetos de programas, al que se le pueden adjuntar objetos *shaders*. La función *create* es la responsable de recibir como argumentos los códigos en forma de caracteres o bytes del *Vertex Shader* y del *Fragment Shader* y dar valor al atributo *id.* Las funciones restantes invocan a sus homólogas de OpenGL ES, pasando como primer argumento el atributo *id* que adquiere valor al ejecutarse la función *create.* El resto de las funciones invocan a sus homólogas nativas.

**GL\_Context:** esta clase inicializa un contexto de OpenGL mediante la función *create,* que recibe como argumento un puntero a un objeto *ANativeWindow*, cuyo objeto es una interfaz brindada por el API de desarrollo nativo del sistema operativo Android, para manejar el concepto de ventana, conocido en el sistema operativo Window.

**GL\_Common:** esta es una clase de funciones útiles. En este caso posee la función *loadShader* que devuelve el identificador de un objeto shader.

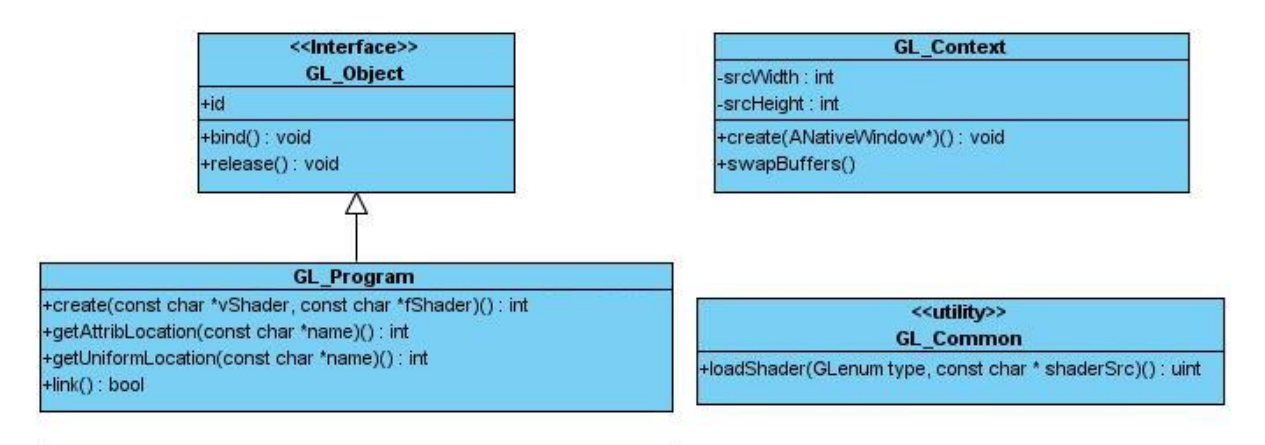

**Fig. 2** - Diagrama de clases para los objetos de OpenGL ES.

Método 2: Creación de un objeto GL\_Program

**Entrada:** Código asociado al *vertex sahder vs* y el código asociado al *fragment shader fs*.

**Salida:** objeto GL\_Program definida como *prog*.

1. *bytes vs*;

2. *bytes fs*;

3. *GL\_Program* prog;

4. prog.create(*vs*, *fs*)

La función *create* invoca a la función nativa de OpenGL de crear un objeto de programa cuyo identificador se le asigna a la variable *id* de la clase base GL\_OBJECT; luego carga y compila el código asociado a cada uno de los *shaders* mediante la función *loadShader* de la clase GL\_Common. Si no se detectan errores, se adjuntan al programa y a partir de aquí ya puede ser linkeado a través de la función *link*.

## **Clases para efectuar la representación de polilíneas**

Canvas es la principal clase de este diagrama, pues encapsula lo visto hasta este momento, en primer lugar, la matriz MVP y los objetos de programas asociados a cada tipo de geometría a representar. El atributo, *mvpMatrix,* es la matriz MVP deducida de la expresión 1. En este caso solo contiene un objeto del tipo GL\_Program nombrado *linesProgram* para efectuar el dibujado de una polilínea, pero la idea es que exista un objeto de este tipo encargado de representar cada tipo de geometría, como son los casos de los polígonos y los puntos.

**Color:** implementa el modelo de color RGBA.

**Mat4:** maneja una matriz de 16 elementos o 4x4 y es usada para distintas transformaciones geométricas como escalar, rotar y trasladar.

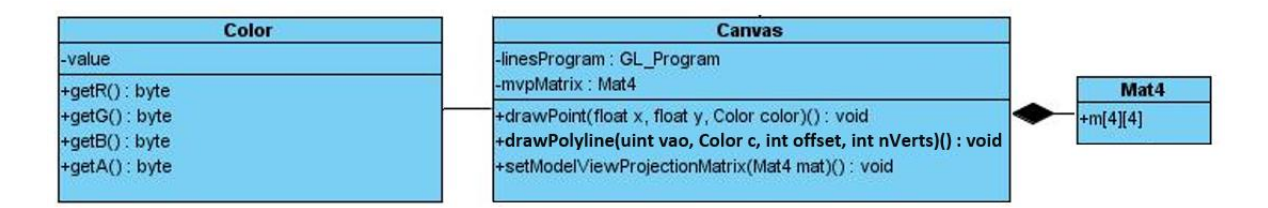

Editorial "Ediciones Futuro" Universidad de las Ciencias Informáticas. La Habana, Cuba [rcci@uci.cu](mailto:rcci@uci.cu)

**Fig. 3** - Diagrama de clases para la representación.

El procedimiento *drawPolyline* tiene dependencias muy importantes, y se trata en primer lugar, del concepto de OpenGL *Vertex Array Object,* siglas que definen el primer argumento, y este a su vez depende de un objeto conocido como Vertex Buffer Object, encargado de enviar al GPU los valores asociados a las coordenadas espaciales, como se ilustra en el método 3:

Método 3: Enviar coordenadas espaciales al GPU.

**Entrada:** arreglo de coordenadas en el orden longitud, latitud definido como *coords* y la cantidad de bytes que representan estas coordenadas definida como *size.*

**Salida:** identificador del *buffer* de vértices *vbo*.

1. glG*enVertexBuffer(out vbo)*;

2. *glBindBuffer(vbo)*;

3.*glBufferData(vbo, size, coords)*;

4. *glBindBuffer (0)*;

Las funciones empleadas en este método son una representación genérica de las que brinda OpenGL ES. La función *glGenVertexBuffer* devuelve el manejador de un buffer de vértices creado por OpenGL y *glBufferData* es quien envía hacia la GPU las coordenadas espaciales. Como OpenGL es una máquina de estado se usa la función *glBindBuffer* para indicar que se va a activar o no un *buffer* para su futuro empleo*.* Esta técnica requiere que todas las coordenadas espaciales correspondientes a las polilíneas sean conocidas, así como la posición de la primera coordenada de cada polilínea y la cantidad de vértices que la conforman; de esta forma se aprovecha al máximo el rendimiento del GPU, ya que no hay necesidad de enviar las coordenadas por cada ciclo de rendering, sino que solo se hace una vez. Al obtener el identificador del *buffer* de vértices *vbo* se crean por cada polilínea un *Vertex Array Object,* tal y como describe el método 4:

Método 4: Creación de un *Vertex Array Object* para una polilínea.

**Entrada:** manejador del *buffer* de vértices *vbo*. **Salida:** identificador del *Vertex Array Object vao*. 1. glG*enVertexArray(out vao)*; 2. *glBindVertexArray(vao)*; 3. *glEnableVertexAttribArray(0)*; 4. *glBindBuffer (vbo)*; 5. *glVertexAttribPointer(0, 2,…, null)*; 6. *glBindBuffer (0)*; 7. *glEnableVertexAttribArray(0)*;

Tomando en cuenta que uno de los objetivos principales es el uso de los *shaders*, las imágenes 4 y 5 muestran el código asociado a dos de estos, para visualizar la polilínea. La figura 4 representa el código del *vertex sahder*.

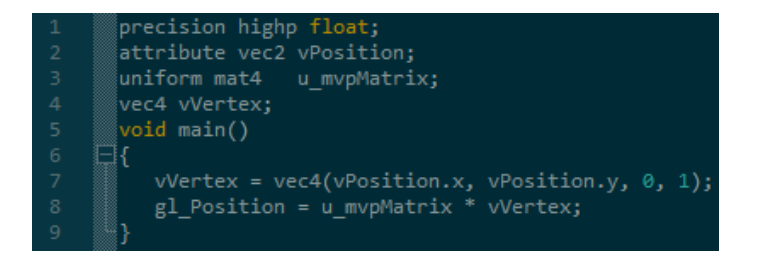

**Fig. 4** - Código del vertex shader.

La línea 1 indica que los valores que manejará este shader son números flotantes de 16 bits. El atributo *vPosition* poseerá las coordenadas del punto y la variable *u\_mvpMatrix* es la matriz transformación MVP explicada anteriormente. El *shader* asignará a la variable global de OpenGL ES *gl\_position* el resultado de aplicar la matriz de transformación al punto de entrada y el *fragament shader* desarrollado, cuyo código se

muestra en la figura 5, modifica la variable global *gl\_FragColor* y establece así el color con que se visualizarán estos vértices.

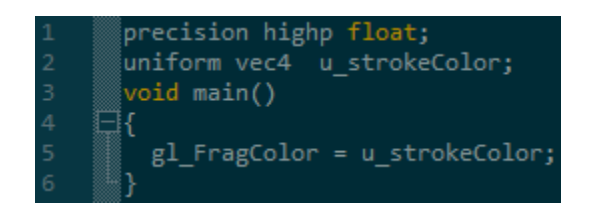

**Fig. 5** - Código del frgamnet shader.

Estos *shaders* son los pasados a la función create del programa linesProgram de la clase Canvas, de forma tal que el procedimiento *drawPolyline* Canvas queda como se muestra a continuación:

Método 5: Dibujar polilínea.

**Entrada:** identificador del *Vertex Array Object vao,* color *c,* posición de la primera coordenada *offset* y la cantidad de vértices que la conforman *nv*.

1. linesProgram.use*()*;

- 2. int mvpLoc = linesProgram.getUniformLocation("u\_mvpMatrix");
- 3. *glUniformMatrix4fv* (mvpLoc, …, mvpMatrix);
- 4. int colorLoc = linesProgram.getUniformLocation("u\_strokeColor");
- 5. *glUniform4f* (colorLoc, …, *c*.r, *c.g, c.b, c.a*);
- 6. *glBindVertexArray(vao)*;
- 7. *glEnableVertexAttribArray(0)*;
- 8. *glDrawArray (GL\_LINE\_STRIP, offset, nv)*;
- 9. *glBindVertexArray (0)*;
- 10. *glDisableVertexAttribArray(0)*;

# **Resultados y discusión**

Los métodos anteriores se implementaron en una aplicación de prueba con el empleo del Visual Studio 2017. Por defecto, su asistente crea una aplicación donde ésta solo referencia a la versión 1 de OpenGL ES, que no permite el trabajo con *shaders* y que es importante en el desarrollo de este trabajo, por lo que fue necesario establecer los ajustes pertinentes en la configuración de la aplicación, para que permitiese usar la versión 2.0 de OpenGL ES. El primer paso fue incluir en la configuración de la solución, específicamente en la parte de *Linker/Input/Library Dependencies* la dependencia con la librería nativa *GLESv2* como se muestra en la figura 5, la que contiene implementada las funciones de OpenGL ES 2.0.

Una vez establecida la dependencia con la librería, se agregó en el archivo de encabezado de pre compilación de la aplicación, nombrado *pch.h,* la macro de inclusión con valor *<GLES2/gl2.h>*, para así poder llamar o invocar desde cualquier parte las funciones de esta extensión. La figura 6 muestra dos capturas de pantalla realizada en un teléfono móvil que ejecutó la aplicación de prueba, con un cambio de rango en la extensión espacial a visualizar, en otros términos, con un cambio en la matriz MVP, generándose un efecto de acercamiento o lo conocido como *zoom*:

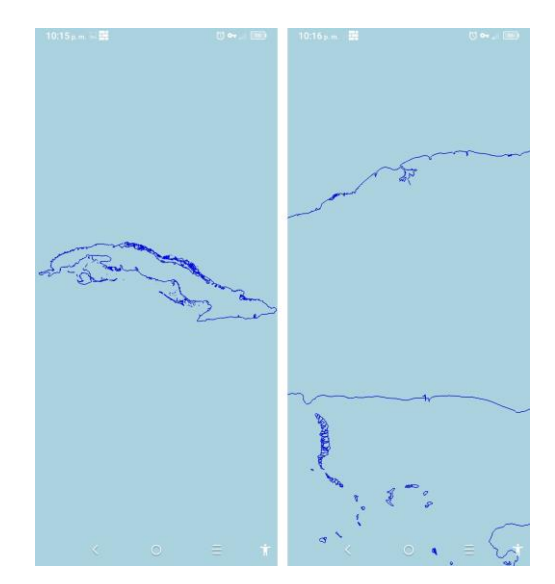

**Fig. 6** – Capturas de pantalla de la aplicación de prueba.

## **Conclusiones**

La realización de este trabajo ofrece una alternativa para el desarrollo de técnicas de representación de información geoespacial para dispositivos móviles, con una de las API gráficas más usadas en los sistemas operativos Android. Ofrece un método para la determinación de la matriz MVP, a partir de una extensión geográfica definida por un punto mínimo y uno máximo, lo que permitió transformar las coordenadas al espacio normalizado de OpenGL y así poder visualizarlas.

Para garantizar una fácil implementación se obtuvo un conjunto de clases que agruparon los conceptos específicos de OpenGL y de la representación o rendering, las que junto a los diferentes métodos expuestos constituyen una guía de desarrollo. La explicación detallada de cómo configurar una aplicación en *Visual Studio* 2017, con el módulo de desarrollo de aplicaciones móviles en el lenguaje C++, permitió que fuera posible utilizar la versión 2.0 de OpenGL ES y desarrollar una aplicación de prueba.

El modo de organizar las coordenadas espaciales hace que el uso de las técnicas del Vertex Buffer Object y Vertex Array Object ofrecieran su máximo nivel de rendimiento, ya que los vértices pueden pasarse solo una vez a la tarjeta de video y así evitar que por cada ciclo de rendering se envíen los datos de la memoria RAM al GPU.

# **Referencias**

Khronos (en), The Standard for Embedded Accelerated 3D Graphics. [En línea] Versiones. 2021. [Consultado el: 06 de febrero de 2021]. Disponible en:<https://www.khronos.org/opengles/>

Khronos (en), OpenGL ES 2.0 - Programmable Shading. [En línea] Versiones. 2021. [Consultado el: 06 de febrero de 2021]. Disponible en:<https://www.khronos.org/opengles/>

Linietsky J, Manzur A (es). ¿Qué son los shaders?. [En línea]. 2021. [Consultado el: 08 de febrero de 2021]. Disponible en:

[https://docs.godotengine.org/es/stable/tutorials/shading/your\\_first\\_shader/what\\_are\\_shaders.html](https://docs.godotengine.org/es/stable/tutorials/shading/your_first_shader/what_are_shaders.html)

Charte (es). Ensamblador. [En línea]. Introducción a los lenguajes de programación de shaders. 2020. [Consultado el: 20 de abril de 2021]. Disponible en: https://fcharte.com/tutoriales/20100428- LenguajesShaders/

Pack (en). Programming shaders in Open GL ES shading language 3.0. [En línea]. Getting started with OpenGL ES 3.0 Using GLSL 3.0. 2015. [Consultado el: 12 de febrero de 2021]. Disponible en: https://hub.packtpub.com/getting-started-opengl-es-30-using-glsl-30/

Bailey M. (en). Using GPU Shaders for Visualization. [En línea]. 2021. [Consultado el: 9 de febrero de 2021]. Disponible en:

[https://www.researchgate.net/publication/40020925\\_Using\\_GPU\\_Shaders\\_for\\_Visualization](https://www.researchgate.net/publication/40020925_Using_GPU_Shaders_for_Visualization)

Techopedia (en). RenderMan. [En línea]. 2021. [Consultado el: 9 de febrero de 2021]. Disponible en: <https://www.techopedia.com/definition/3128/renderman>

Painho. Automated Image-Based Abstraction of Aerial Images. En: Marco Painho, Maribel Yasmina Santos y Hardy Pundt. Geospatial Thinking, Lecture Notes in Geoinformation and Cartography. London New York, Springer Heidelberg Dordrecht, 2010, p 359.

Pavlenco (en). Mapnik. [En línea]. 2021. [Consultado el: 13 de febrero de 2021]. Disponible en: [https://mapnik.org/.](https://mapnik.org/)

Openstreetmap (es). OpenStreetMap. [En línea]. 2021. [Consultado el: 13 de junio de 2021]. Disponible en: <https://www.openstreetmap.org/about>

Rössler Lukas. Rendering Interactive Maps on Mobile Devices Using Graphics Hardware. Master Thesis in Computer Science. Faculty of Informaticsat. Viena University, 2012.

Shaojie, L., & Shaohua, W., & Yong G. A High-performance Cross-platform Map Rendering Engine for Mobile Geographic Information System (GIS). ISPRS International Journal of Geo-Information, 2019, 8(427): p.1.

Kongsberg G. (en). TerraLens Real-Time Geospatial SDK. [En línea]. 2020. [Consultado el: 12 de abril de 2021]. Disponible en:<https://www.kongsberggeospatial.com/>

Tully David. (en). Contributions to Big Geospatial Data Rendering and Visualisations - Ph.D Thesis: Specification chapter 5. [En línea]. Evaluation of an IASF and multi-branched Shader Effect. 2020. [Consultado el: 12 de abril de 2021]. Disponible en: [https://www.linkedin.com/pulse/contributions-big](https://www.linkedin.com/pulse/contributions-big-geospatial-data-rendering-phd-thesis-tully-1e)[geospatial-data-rendering-phd-thesis-tully-1e](https://www.linkedin.com/pulse/contributions-big-geospatial-data-rendering-phd-thesis-tully-1e)

Woo Mason. Thinking about transformations. En Jackie Neider, Tom Davis y Dave Shreiner. OpenGL Programming Guide: The official guide to learning OpenGL. Massachusettss, Addison Wesley, 1997, vol. 3, [Consultado 25 junio 2021], p. 107-108.

Song Ho A. (en). OpenGL Transformation. [En línea]. OpenGL Transformation Matrix. 2018. [Consultado el: 20 de febrero de 2021]. Disponible en: [http://www.songho.ca/opengl/gl\\_transform.html](http://www.songho.ca/opengl/gl_transform.html)

Google. (en), gles2-bc. [En línea]. [Consultado el: 13 de junio de 2021]. Disponible en: <https://code.google.com/archive/p/gles2-bc/>

Microsoft. (en). glOrtho function. [En línea]. 2021. [Consultado el: 1 de marzo de 2021]. Disponible en: <https://docs.microsoft.com/en-us/windows/win32/opengl/glortho>

Santell J. (en). Model View Projection. [En línea]. View. 2020. [Consultado el: 10 de abril de 2021]. Disponible en:<https://jsantell.com/model-view-projection/>

#### **Conflictos de interes**

Los autores autorizan la distribución y uso de su artículo.

#### **Contribuciones de los autores**

- 1. Conceptualización: Jordanys Martínez Mendoza
- 2. Curación de datos: Zailyn Espinosa López
- 3. Análisis formal: Jordanys Martínez Mendoza
- 4. Adquisición de fondos: Zailyn Espinosa López
- 5. Investigación: Jordanys Martínez Mendoza
- 6. Metodología: Joel Charles Sotelo
- 7. Administración del proyecto: Jordanys Martínez Mendoza
- 8. Recursos: Joel Charles Sotelo
- 9. Software: Jordanys Martínez Mendoza
- 10. Supervisión: Jordanys Martínez Mendoza
- 11. Validación: Joel Charles Sotelo
- 12. Visualización: Jordanys Martínez Mendoza
- 13. Redacción borrador original: Jordanys Martínez Mendoza
- 14. Redacción revisión y edición: Jordanys Martínez Mendoza